Wer einer vorherigen Installationsanleitung folgend den portfolio-Ordner nach C:\Programme platziert hatte, sollte die hier beschriebenen Schritte ausführen, um den Ordner nach D:\ umzuziehen. So vermeidet man Probleme beim Zugriff auf Dateien, die im Portfolio zum Download angeboten werden.

## **Updateanleitung: Umzug des Portfolioordners auf Partition D:\**

## **Vorgehen:**

- 1. Webfreigabe auf C:\Programme\portfolio entfernen
- 2. Ordner C:\Programme\portfolio kopieren nach D:\ (könnte auch ein beliebiger Unterordner sein)
- 3. Webfreigabe portfolio erteilen auf D:\portfolio
- 4. Sicherheitseinstellungen ändern für Gruppe G Lehrer (oder G Lehrer Schulart). Diese benötigt folgende Berechtigungen:
	- Lesen/Ausführen, Ordnerinhalte auflisten, Lesen (Standardeinstellungen) auf C:\Programme\portfolio
	- Vollzugriff auf den Unterordner data
- 5. Internet Information Server (IIS) neu starten

From: <https://openschulportfolio.de/> - **open | Schulportfolio**

Permanent link: **<https://openschulportfolio.de/paedmlwindows:update?rev=1316266835>**

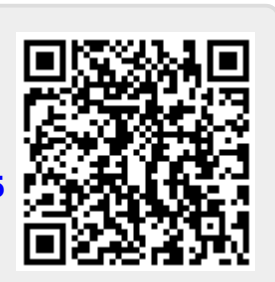

Last update: **12.12.2018 15:54**